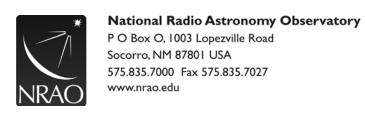

## NRAO-NM Rave Alert

System Training Instructions

Rave Domain Admins and Notification Authors must complete training through Rave Academy as follows:

- Domain Admins must complete both the Rave Alert Platform Alert Admins and the Rave Platform
  Alert Authors Learning Paths
- Notification Authors must complete only the Rave Platform Alert Authors Learning Path

To access Rave Academy, follow the instructions below:

- 1. For first time access you must register here: <a href="https://ravemobilesafety.litmos.com/self-signup/">https://ravemobilesafety.litmos.com/self-signup/</a>
- 2. Your Rave Alert credentials are not linked to Rave Academy, you will need to establish a separate username and password for Rave Academy.
- 3. Enter your information and the following course code: RAVEALERT

Subsequent Access, Training, and Confirmation:

- I. Login to Rave Alert using your NRAO credentials
- 2. Select the '?' icon in the upper right corner of the screen (you must be logged in to access this feature)
- 3. Select **Rave Academy** from the list of options
- 4. Login using your Rave Academy-specific credentials, your Rave Alert credentials will not work for this system.
- 5. Select **Content Library** from the menu on the left side of the screen
- 6. Select the Learning Path(s) appropriate for your role
- 7. Once you have completed the learning paths assigned, select **Achievements**, then 'Create a report'
- 8. Rename the report, 'Lastname\_FirstInitial.Date' e.g., Smith\_J.03222022
- 9. Save as a PDF, then select Run
- 10. Select 'Export Report' under Created Reports
- 11. Save and email the report to the Rave Administrator at <a href="helpdesk-rave@nrao.edu">helpdesk-rave@nrao.edu</a>.

Training must be completed annually. All Rave Administrators and Notification Authors will receive training reminders in early fall (September/October), with 30-days to complete their training.

If you have any issues with the training modules please contact the Rave Administrator at helpdesk-rave@nrao.edu.

Last updated 03/28/2022